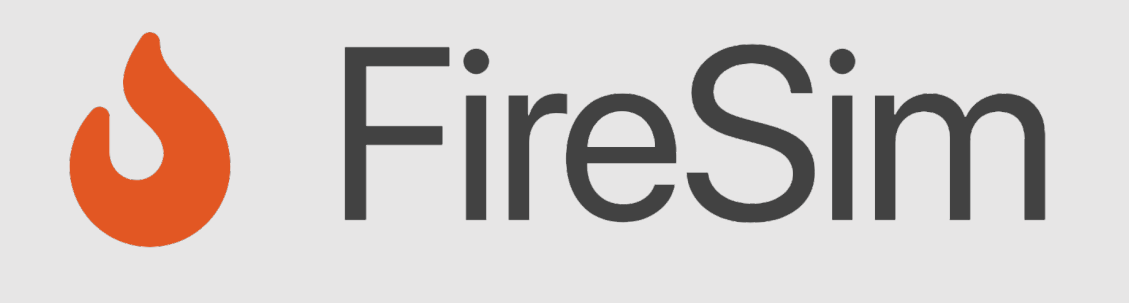

## A Brief Tour of FireSim: The Manager & Compiler; Building an FPGA image

**https://fires.im @firesimproject**

**ISCA 2021 Tutorial** Speaker: Sagar Karandikar

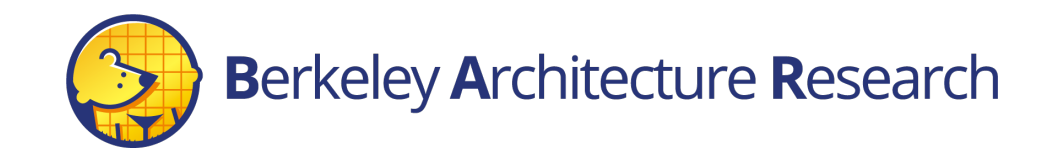

## Agenda: What will we cover?

- 1) The Compiler  $\rightarrow$  Golden Gate
- Invoke it on example RTL
- "Simulate the simulator" using Verilator

- 2) The Manager  $\rightarrow$  firesim
- Explain how it's configured
- •Demonstrate how it's used to build bitstreams

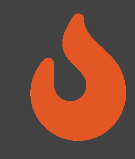

## Where is FireSim in Chipyard?

## With the software RTL simulators! ~/chipyard/sims/firesim

## $\rightarrow$  We will reference this as  $$FDIR$

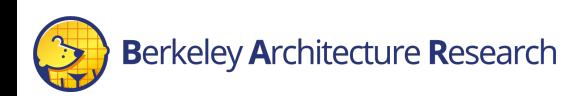

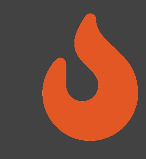

## \$ cd \$FDIR

## $\sqrt{15}$

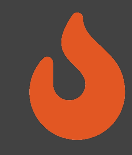

## FireSim's Directory Structure

### sim/

- Golden Gate lives here
- Scala & C++ sources for additional FireSim models
- Make-based build system to invoke Golden Gate

### deploy/

- Manager lives here
- FireSim workload definitions

 $p$ latforms/  $\rightarrow$  AWS FPGA/Vivado project definitions

 $sw/$   $\rightarrow$  target software & FireMarshal (more on this later)

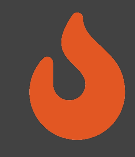

## Agenda: What will we cover?

- 1) The Compiler  $\rightarrow$  "Golden Gate"
- Invoke it on example RTL
- "Simulate the simulator" using Verilator

- 2) The Manager  $\rightarrow$  firesim
- Explain how it's configured
- •Demonstrate how it's used to build bitstreams

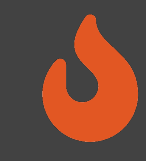

- \$ cd \$FDIR/sim
- \$ make DESIGN=FireSim

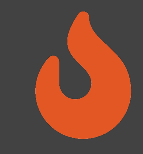

## An Analogy

- Golden Gate is like Verilator but for FPGA-accelerated simulation
- Verilator generates C++ sources to simulate your design.
- $\rightarrow$  Compile and run on a CPU-host
- Golden Gate generates C++ & Verilog to simulate your design.
- $\rightarrow$  Compile and run on a hybrid CPU & FPGA host

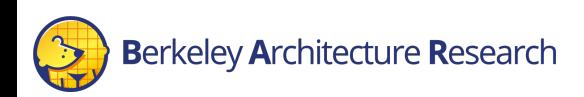

## Golden Gate Compiler

Inputs:

- FIRRTL & annos from a Chipyard generator
- Compiler configuration
- $\rightarrow$  Produces sources for a simulator that are:
- deterministic
- support co-simulation of software models
- *area-optimized to fit more on the FPGA*

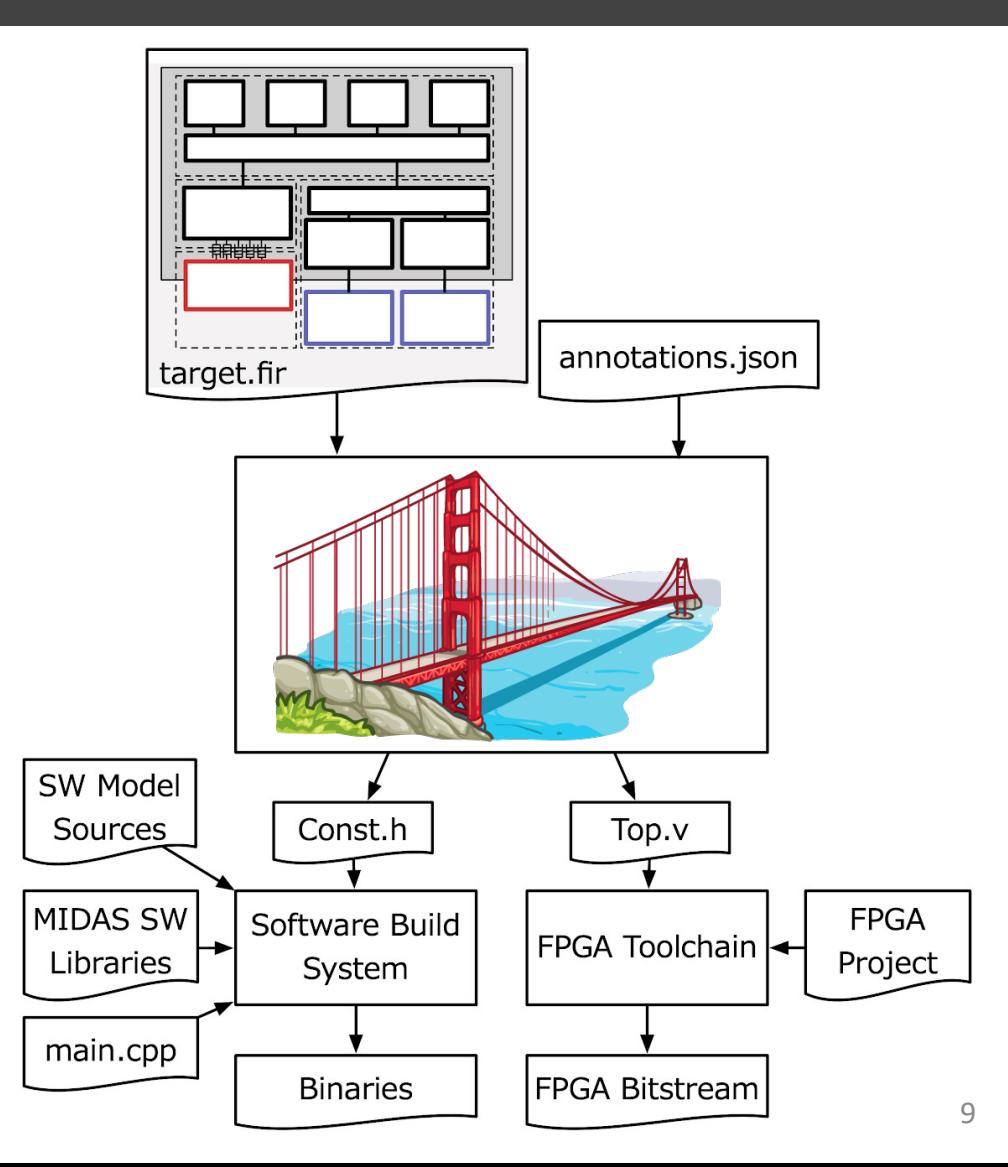

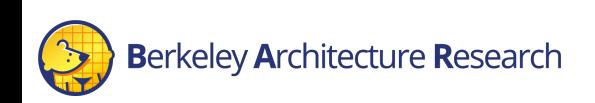

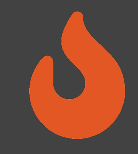

## Plug: ICCAD 2019 Publication

## **GOLDEN GATE: Bridging The Resource-Efficiency Gap Between ASICs and FPGA Prototypes**

Albert Magyar, David Biancolin, John Koenig, Sanjit Seshia, Jonathan Bachrach, Krste Asanović Punchline:

## $\rightarrow$  Can fit two more BOOM cores (4 -> 6)  $\rightarrow$  think: "–Os for FireSim"

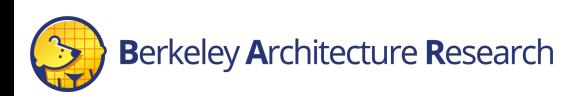

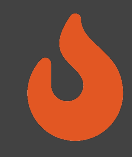

## Interacting with Golden Gate via Make

• Make invokes Golden Gate with three variables (the "Tuple"):

DESIGN :

• The top level module  $\rightarrow$  MODEL in Chipyard

TARGET\_CONFIG:

• The generator's config  $\rightarrow$  CONFIG in Chipyard

PLATFORM\_CONFIG:

• Compiler options passed to Golden Gate

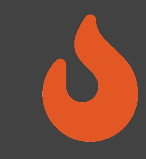

- \$ cd \$FDIR/sim/generated-src/f1
- # here you'll find output directories for all builds
- \$ cd <any-directory-here>
- $$ 1s$

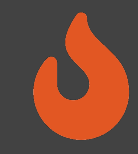

## Inspecting the Outputs

<long-name>.fir & <long-name>.anno.json

• Target's FIRRTL & annotations

FPGATop.v

• The compiled simulator

\$DESIGN-const.h

• Simulator's memory map

runtime.conf

• A default runtime configuration for simulation

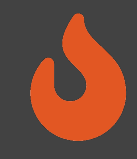

## Agenda: What will we cover?

- 1) The Compiler  $\rightarrow$  Golden Gate
- •Invoke it on example RTL
- Simulate the output in an RTL simulator

- 2) The Manager  $\rightarrow$  firesim
- Explain how it's configured
- •Demonstrate how it's used to build bitstreams

## Background Terminology

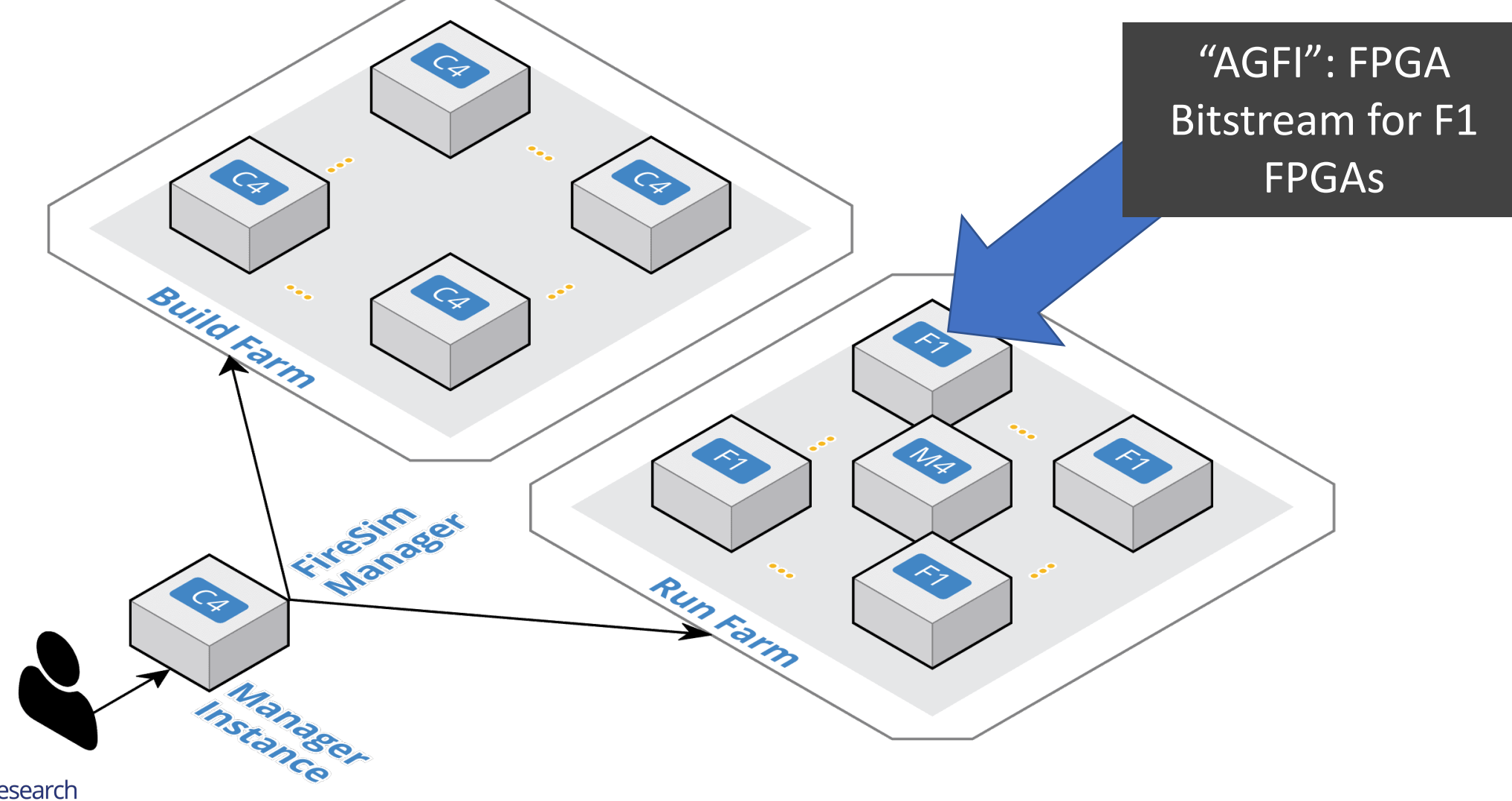

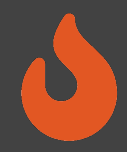

## Using the firesim manager command line

- sourcing \$FDIR/sourceme-f1-manager.sh puts firesim on your path
- can call firesim from anywhere on the instance
- it will always run from the directory:

\$FDIR/deploy/

After a fresh clone, need to call:

```
firesim managerinit
```
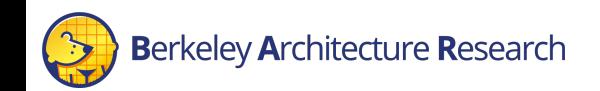

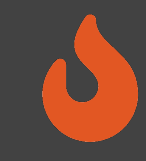

## \$ cd \$FDIR/deploy

## \$ ls

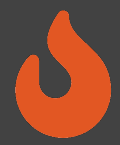

## Configuring the Manager. 4 files in firesim/deploy/

### **config\_build\_recipes.ini config\_build.ini config\_hwdb.ini config\_runtime.ini**

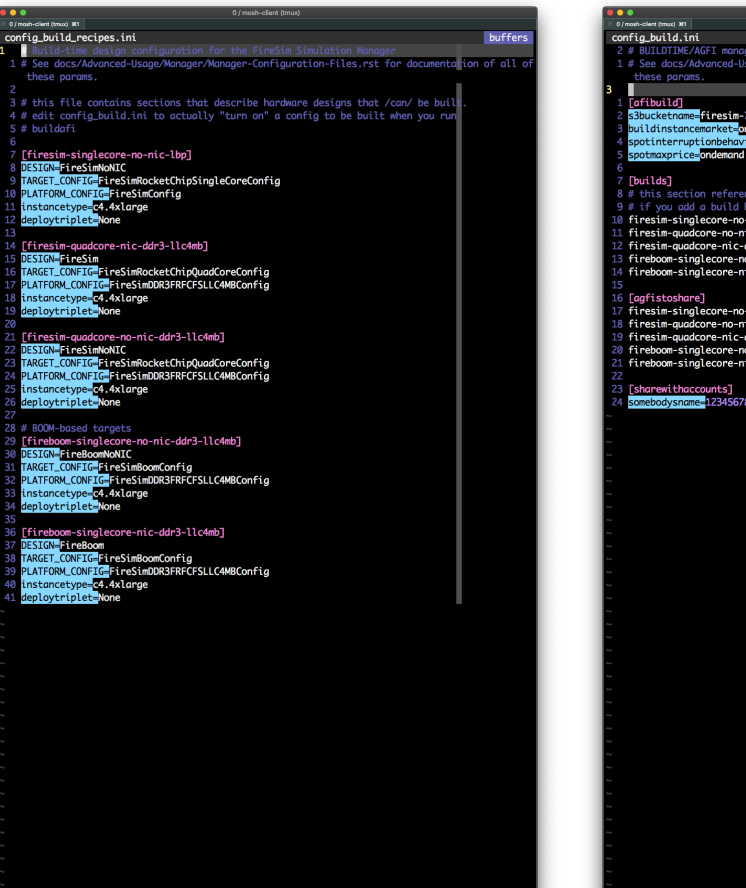

<mark>NORMAL</mark> config\_build\_recipes.ini<br>"config\_build\_recipes.ini" 42L, 1286C written dosini utf-8[unix]  $2\% \equiv 1/42$  ln :

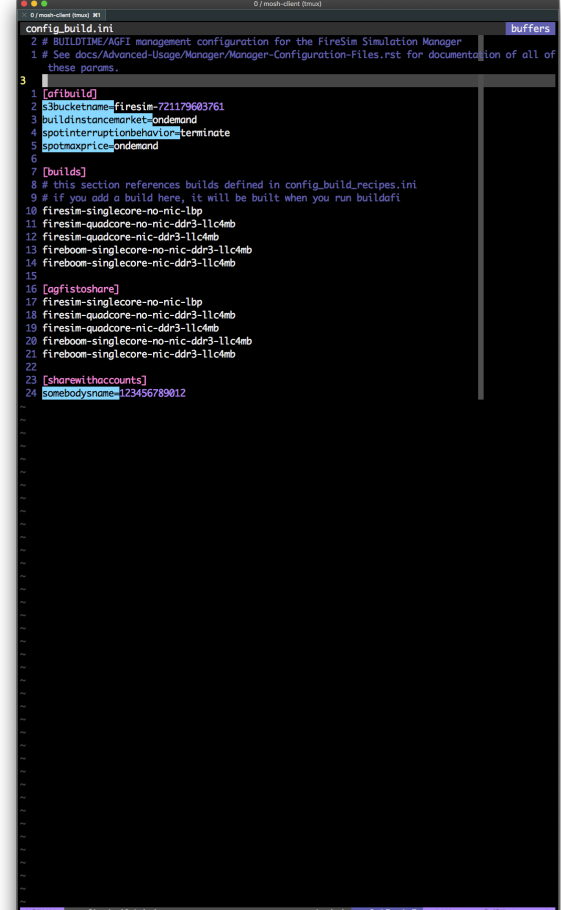

"config\_build.ini" 27L, 874C written

### config\_hwdb.ini buffers les.rst for documentation of all these params # (if needed), and a custom runtime config (if needed) he AGFIs provided below are public and available to all users. # If you are using an older version of FireSim, you will need to generate your firesim-singlecore-no-nic-lbp]<br><mark>qfi=</mark>aqfi-0584a1a71df6a005a ore-no-nic-ddr3-llc4mb] aafi-06b9b705ab9af1238 esim-quadcore-nic-ddr3-llc4mb] aafi-030b49bce9bd5ef96 nre-nic-ddr3-11c4mh1

dosini utf-8[unix]  $2\% \equiv 1/36$  In:

ore-no-nic-ddr3-llc4mb] Laafi-0df9101df7b7ff708

<mark>NORMAL</mark> config\_hwdb.ini<br>"config\_hwdb.ini" 36L, 1131C written

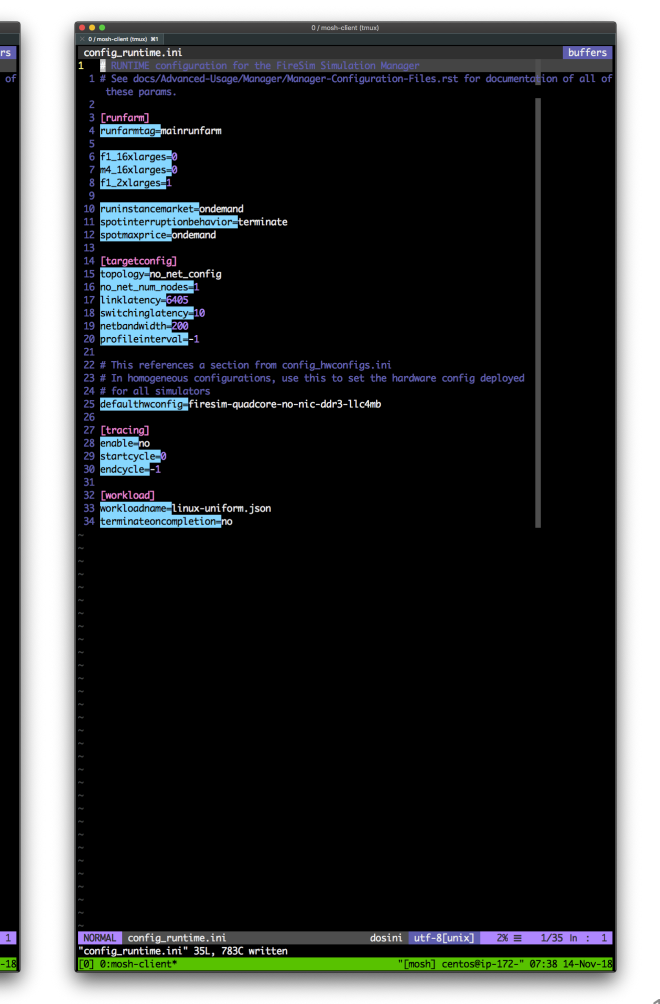

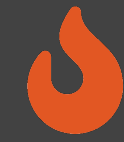

## Configuring a Build

 $\mathcal{L}$ 

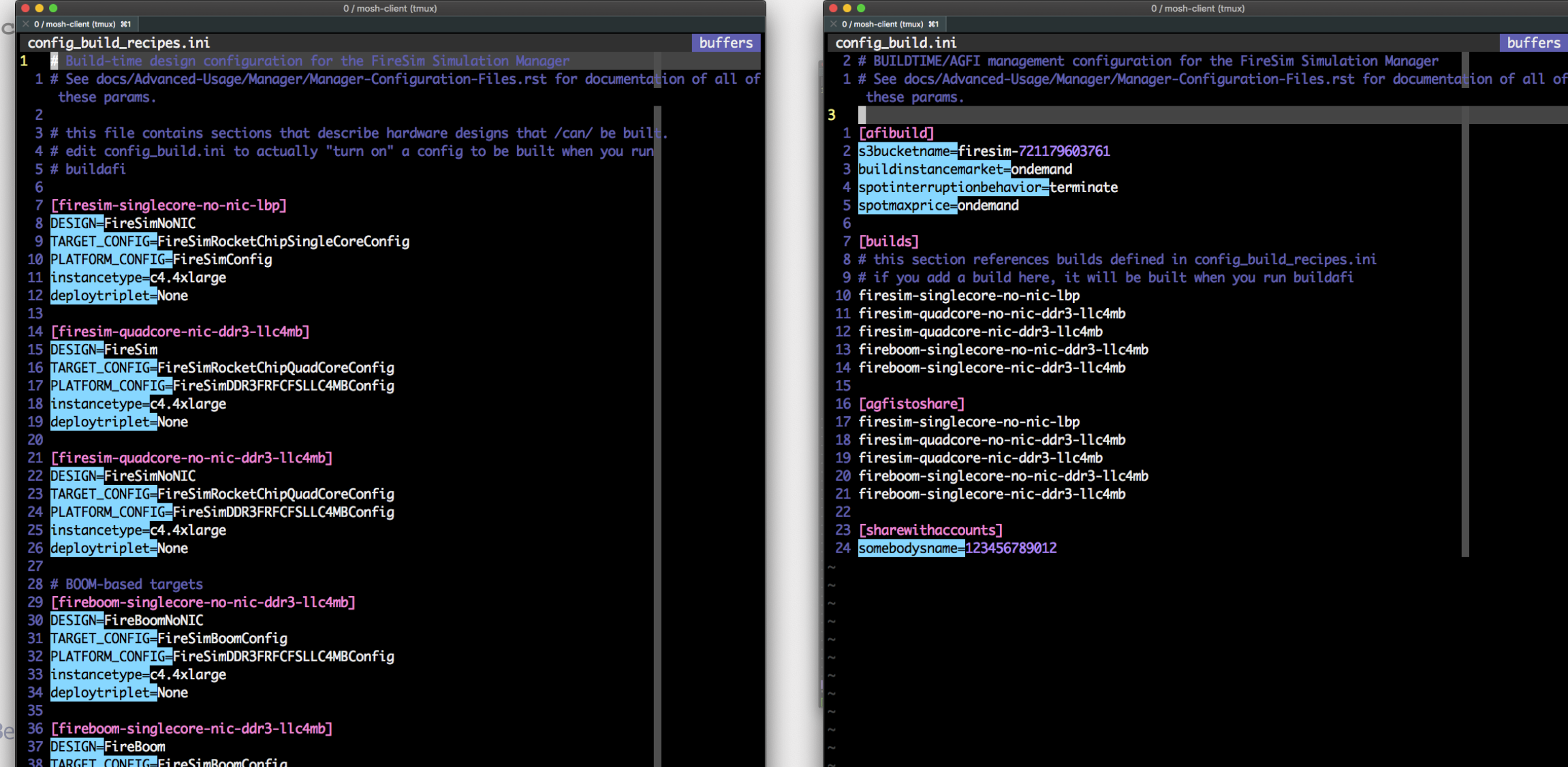

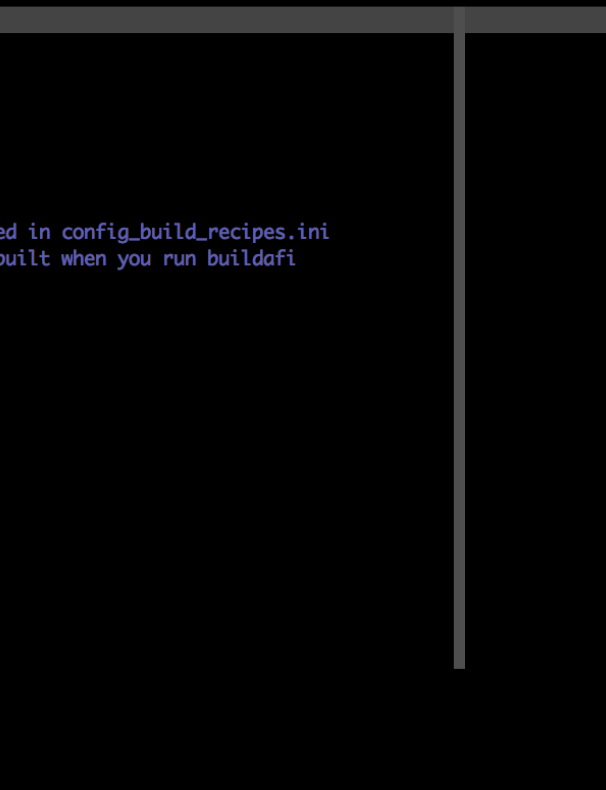

 $(mux)$ 

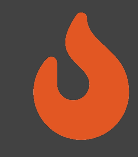

## Anatomy of a Build Recipe

### Consists of:

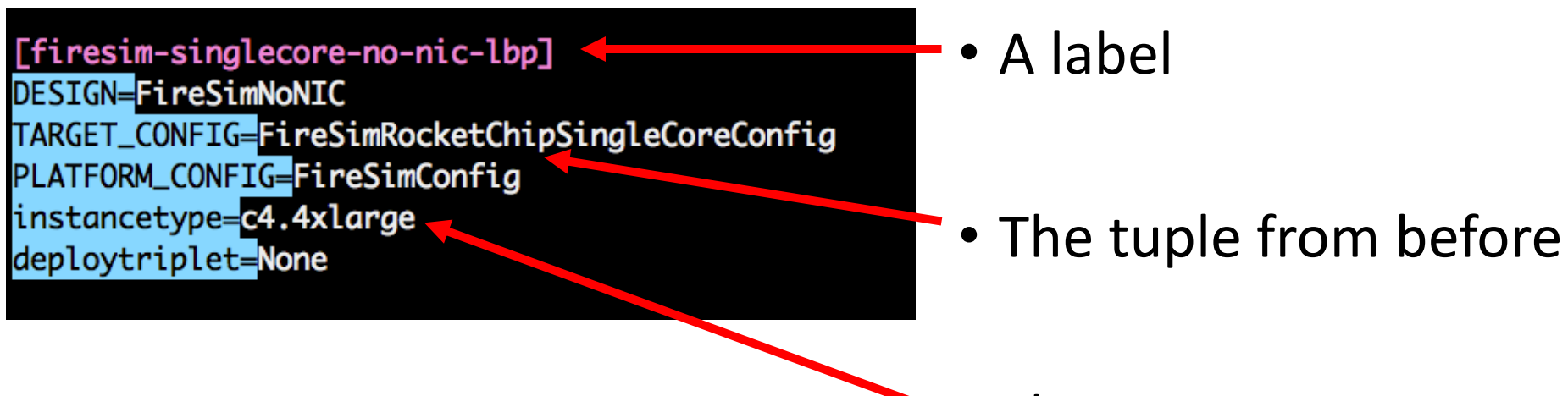

• The EC2 instance type you'd like to use

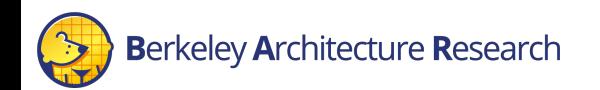

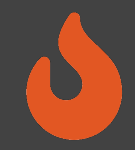

## Defining a Build Job: config build.ini

### **Tafibuildl**

- 2 s3bucketname=firesim-721179603761
- 3 buildinstancemarket=ondemand
- 4 spotinterruptionbehavior=terminate
- 5 spotmaxprice=ondemand

### 6

### 7 **Tbuilds**

- 8 # this section references builds defined in config\_build\_recipes.ini 9 # if you add a build here, it will be built when you run buildafi
- 10 firesim-singlecore-no-nic-lbp
- 11 firesim-auadcore-no-nic-ddr3-llc4mb
- 12 firesim-auadcore-nic-ddr3-llc4mb
- 13 fireboom-singlecore-no-nic-ddr3-llc4mb
- 14 fireboom-singlecore-nic-ddr3-llc4mb

### 16 [agfistoshare]

- 17 firesim-singlecore-no-nic-lbp
- 18 firesim-quadcore-no-nic-ddr3-llc4mb
- 19 firesim-quadcore-nic-ddr3-llc4mb
- 20 fireboom-singlecore-no-nic-ddr3-llc4mb
- 21 fireboom-singlecore-nic-ddr3-llc4mb
- 22
- 23 [sharewithaccounts]
- somebodysname=123456789012

### Consists of:

- More instance configurations
- A list of recipes you'd like to batch out to a build farm

### Once you're done with builds:

• A list of recipes you'd like to share with other users

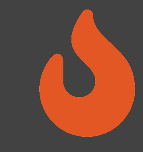

## Running builds

- Once we've configured *what* we want to build, let's build it
- \$ firesim buildafi
- This completely automates the process. For each design, in -parallel:
	- Launch a build instance
	- Generate target RTL & invokes Golden Gate
	- Ship infrastructure to build instances, run Vivado FPGA builds in parallel
	- Collect results back onto manager instance
		- \$FDIR/deploy/results-build/<TIMESTAMP>-<tuple>/
	- Email you the entry to put into config\_hwdb.ini
	- Terminate the build instance

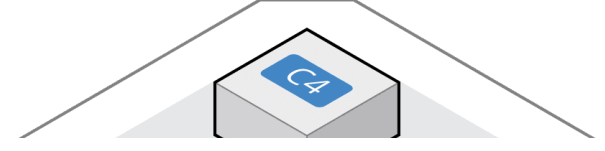

AWS Notifications <no-reply@sns.amazonaws.com>

to me  $\sim$ 

Your AGFI has been created!

Add

[firesim-singlecore-sha3-l2-no-nic-ddr3-llc4mb]

agfi=agfi-0679d5d17ba885886

deploytripletoverride=None

customruntimeconfig=None

to your config hwdb.ini to use this hardware configuration.

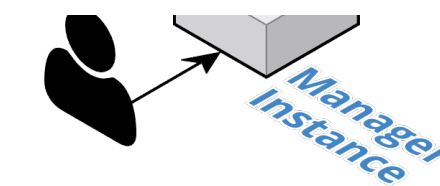

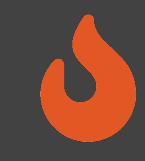

## \$ cd \$FDIR/deploy

## \$ cd results-build/<name>/cl\_firesim

## \$ ls

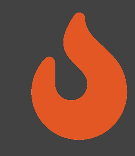

## Captured Build Outputs

design/

• The source files for the build;

build/scripts/<timestamp>.vivado.log

• Log of the entire vivado build process

build/reports/

• Timing and utilization reports from various stages

### build/checkpoints/

• Design checkpoints (\*.dcp); can reopen in Vivado to debug a build

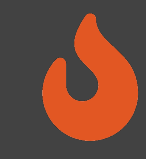

- \$ cd \$FDIR/deploy
- \$ cat built-hwdb-entries/\* >> config\_hwdb.ini
- \$ tail config\_hwdb.ini

## Anatomy of a HWDB Entry

[fireboom-singlecore-no-nic-ddr?-ilc4mb] agfi=agfi-0df9101df7b7ff708 deploytripletoverride=None customruntimeconfig=None

- Same label as before
- The FPGA image

Hooks to change:

- Software models
- Runtime arguments

à *Without FPGA recompilation*

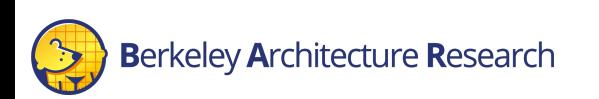

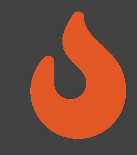

## Simulating the Simulator

- Can simulate Golden Gate's output *without* doing an FPGA-build
- Runs with all the same models you'd have on the FPGA
- Should produce target-cycle-exact behavior as an FPGA simulation
- $\rightarrow$  outputs in output/f1/<tuple>

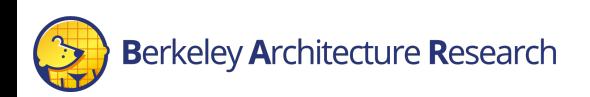

## Summary

- Don't fret if you didn't catch everything, every today is documented in excruciating detail at  $\frac{1}{2}$
- We learned how to:
	- Build FireSim FPGA images for a set of targets
		- http://docs.fires.im/en/latest/Building-a-FireSim-AFI.ht

Berkeley Architecture Research

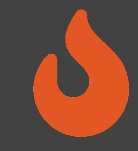

## Backup Slides

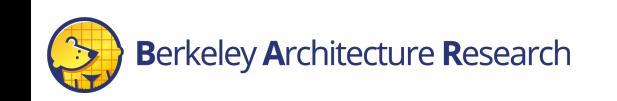